**PMontre** 

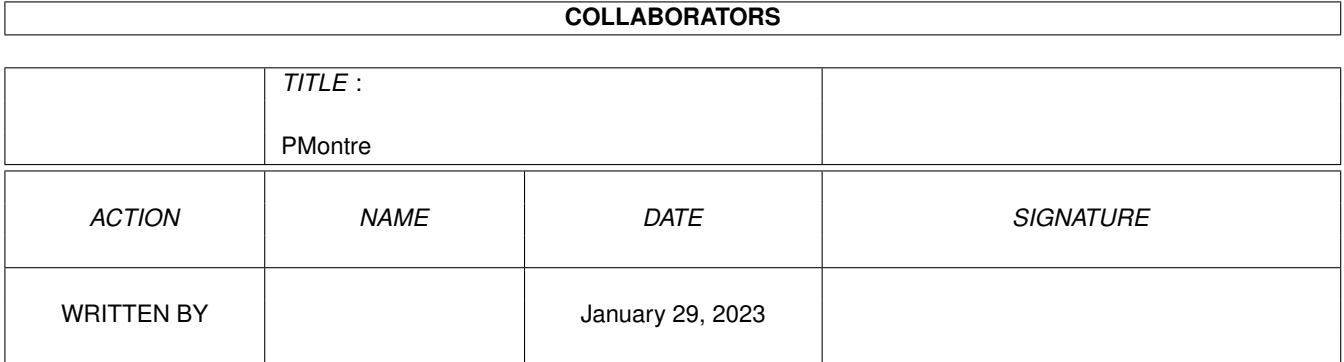

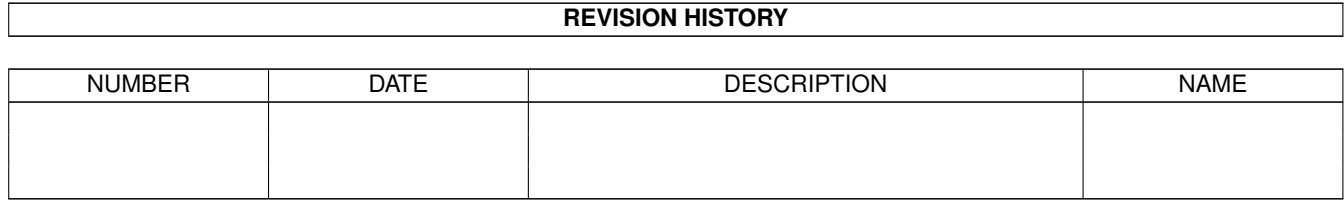

# **Contents**

#### 1 PMontre

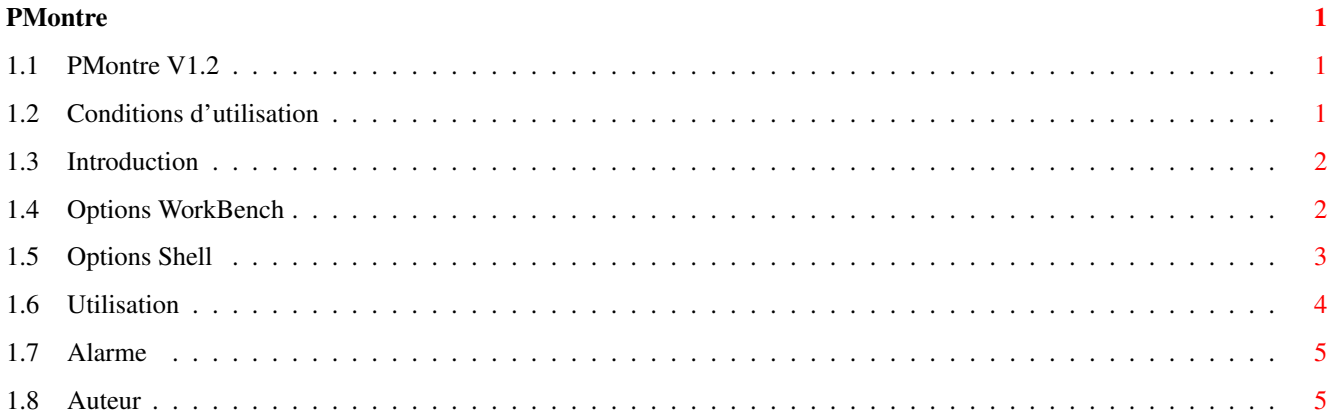

### <span id="page-3-0"></span>**Chapter 1**

## **PMontre**

#### <span id="page-3-1"></span>**1.1 PMontre V1.2**

PMontre V1.2 (12/12/93) © 1993 par Pascal Pensa, FreeWare

Generalités :

Conditions

Introduction

Options WB

Options Shell Utilisation

Générale

Alarme A propos de :

Auteur

### <span id="page-3-2"></span>**1.2 Conditions d'utilisation**

Ce programme est librement distribuable mais sous ← copyright © de l'auteur. Vous pouvez donc le copier librement et le placer sur des disques du domaine public tant qu'aucune rétribution autre que celle du prix des disques et des envois n'est demandée.

Si vous voulez distribuer ce programme vous devez toujours inclure les fichiers suivants:

PMontre PMontre.info PMontre.guide.E PMontre.guide.E.info PMontre.guide.F PMontre.guide.F.info PMontre.guide.G PMontre.guide.G.info Aucune modification des fichiers n'est autorisé sans mon accord. La compression des fichiers est autorisée (lha, zoo, etc). Ce programme est FreeWare c'est à dire que rien ne vous oblige à m'envoyer quoi que ce soit, mais rien ne vous l'interdit non plus ! (C'est long un calendrier des fêtes à taper...) Pour tout bug, questions, etc, joignez moi par courrier ou Internet

#### <span id="page-4-0"></span>**1.3 Introduction**

Ce programme n'est ni plus ni moins qu'une Nième version de montre pour le Workbench mais son interêt est qu'elle dispose d'un calendrier des fêtes Françaises, d'une unique jauge mémoire Chip/Fast/Total, d'un affichage style montre à Quartz et divers autres gadgets. Elle est de plus configurable via les ToolTypes de l'icône ou bien directement du Shell, peut s'ouvrir sur n'importe quel écran et est implantée en tant que commoditée.

Système 2.0 ou supérieur nécéssaire.

#### <span id="page-4-1"></span>**1.4 Options WorkBench**

Les tooltypes supportés sont les suivants :

LEFT=x Position de la fenêtre sur l'écran TOP=y

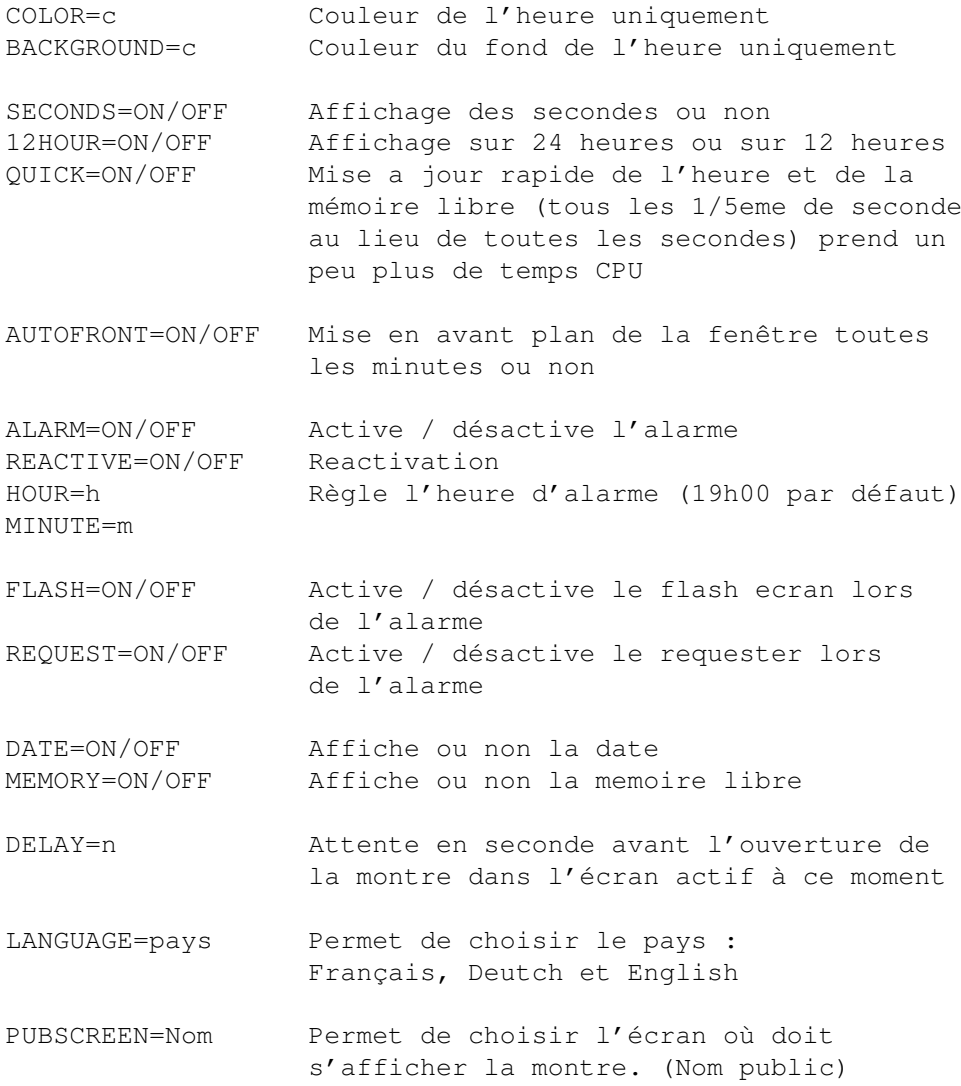

### <span id="page-5-0"></span>**1.5 Options Shell**

Les options supportées sous Shell sont les suivantes :

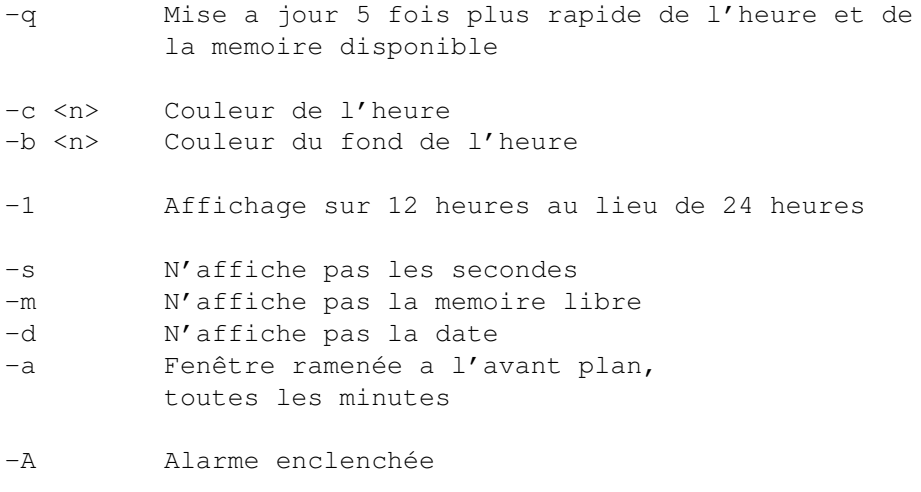

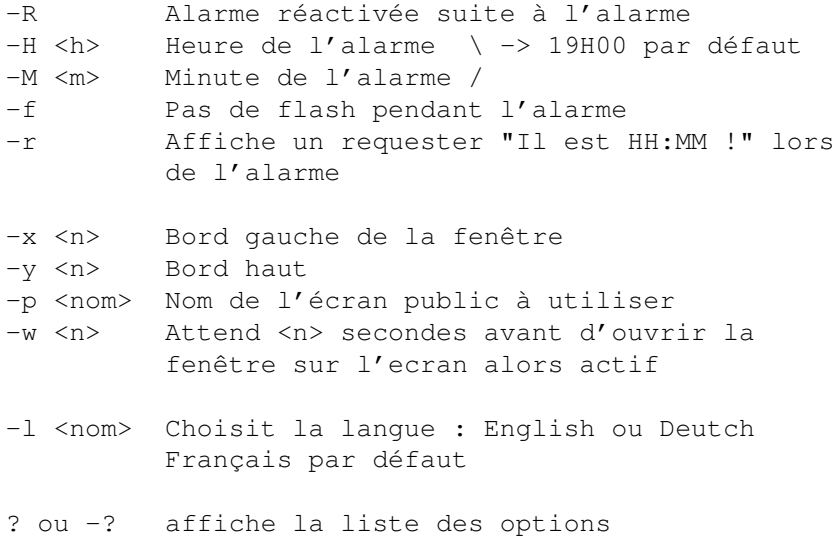

#### <span id="page-6-0"></span>**1.6 Utilisation**

Général :

La montre est en fait un gros gadget sur lequel on peut cliquer plusieurs fois jusqu'a obtenir l'affichage désiré. La séquence est la suivante :

1 - Montre + Date + Memoire 2 - Montre + Date 3 - Montre + Mémoire 4 - Montre seule dans une fenetre sans bords 5 - Retour au 1 ...

Pour déplacer la fenêtre maintenez le bouton gauche enfoncé quelques instants, l'intérieur de la fenêtre devient grisé, relachez alors le bouton et positionnez la fenêtre ou vous voulez sur l'écran, appuyez à nouveau sur le bouton gauche.

DELAY permet de vous laisser le temps d'activer l'écran où la montre doit s'afficher (Uniquement si vous n'avez pas spécifié de PUBSCREEN).

PUBSCREEN vous permet de spécifier un nom d'écran si vous connaissez son nom public. Sinon utilisez DELAY. Dans tous les cas il faut quitter la montre avant de quitter l'application qui a ouvert l'écran sinon l'écran ne se fermera plus à moins d'utiliser un utilitaire comme ScreenX de Steve Tibbett ou autre.

Ne disposant pas de calendriers d'Allemagne ou d'Angleterre l'indication de la fête du jour ne sera pas affichée si vous choisissez ces langues.

Si vous utilisez les couleurs du Workbench d'origine, la mémoire Chip sera représentée par la partie bleue de la jauge et la mémoire Fast par la partie blanche.

Si vous voulez que la montre soit sur un bord de l'écran mais dont vous ne connaissez pas la largeur ni la hauteur spécifiez simplement un nombre beaucoup plus grand:

PMontre -x 10000 -y 10000

Cela placera toujours la montre en bas a droite de n'importe quel écran (Evitez de dépasser 30000 :-) ).

La montre utilise toujours la fonte Topaz. La fenetre d'alarme utilise par contre la fonte par défaut.

La montre peut être rendue résidente.

Ce programme est une commoditée, vous pouvez donc si vous le désirer utiliser Exchange du WB pour quitter la montre ou faire apparaitre la fenetre de réglage d'alarme.

#### <span id="page-7-0"></span>**1.7 Alarme**

Alarme:

Ayant été souvent décu par l'éfficacité de l'alarme de la montre du WB où il faut avoir l'oeuil rivé sur l'écran pour la voir, J'ai installé 3 avertissements en cas d'alarme:

- La fenêtre de la montre est activée, mise en avant plan, et l'écran ou se trouve la montre est également mis en avant plan.
- Un triple flash (+ Son si vous avez le WB3.0) que l'on peut annuler (actif par défaut).
- Un requester avec la petite phrase "Il est 19:00 !" que l'on peut activer (inactif par défaut).

L'alarme est désactivée automatiquement une fois survenue.

Pour régler l'alarme à partir de la montre il suffit d'activer la fenêtre et d'appuyer sur le bouton droit de la souris.

#### <span id="page-7-1"></span>**1.8 Auteur**

Pascal Pensa **INTERNET** : pensa@taloa.unice.fr 20, Quai du Général Leclerc 13500 Martigues FRANCE

Un grand merci :

Courrier :

- a Olivier ANH pour la traduction allemande de la doc.

- aux personnes qui ont bien voulu tester ce programme et qui m'ont envoyées leurs critiques et suggestions. N'hésitez pas à me contacter si vous aimeriez une option supplémentaire ou si vous découvrez un bug !